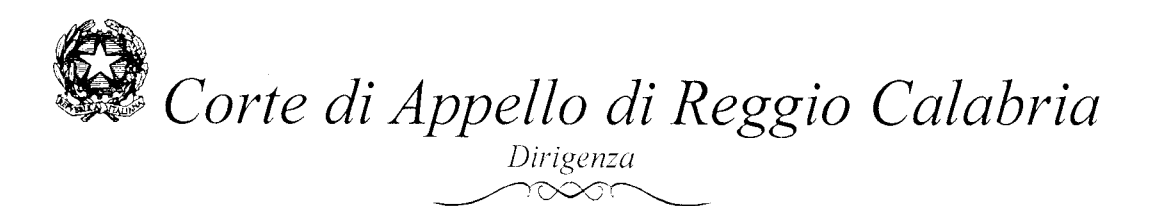

Prot. n.  $\left(\sqrt[4]{74} - \sqrt{2015} \right)$ INT. Pos. n. 863/15 (da citare nella risposta)

Reggio Calabria, 12 NOV. 2015

AI SIGG.RI DIRETTORI AMMINITRATIVI AI SIGG.RI FUNZIONARI GIUDIZIARI E CANCELLIERI (V. ELENCO) ALL'UFFICIO SPESE PAGATE DALL'ERARIO  $SEDI-$ 

Attivazione servizio "Istanze Web". Oggetto:

Questa Dirigenza intende dare corso alla concreta attivazione del servizio in oggetto. potenzialmente già previsto dal Ministero della Giustizia, per tutti gli Uffici Giudiziari, quale funzione aggiuntiva del SIAMM/SG (applicativo Ministeriale per la gestione delle spese di giustizia). L'attivazione anzidetta sarà limitata alle istanze di liquidazione inviate al SIAMM/SG, dall'utente esterno. tramite PEC.

Poiché, a causa del persistere della mancanza di programmi di formazione del personale, non è possibile l'estensione dell'applicativo citato alle cancellerie, è stata creata una procedura alternativa che consenta, comunque, di poter efficacemente gestire le istanze web inviate dagli utenti a questa Corte d'Appello.

A tal scopo, sono già state eseguite quasi tutte le operazioni tecniche necessarie, quali: la creazione di una cartella di rete condivisa (Risorse di rete\Palazzo Giustizia su  $10.9.133.162\$ Corteappello $\lambda$ IstanzeWeb). la creazione di n. 6 indirizzi di posta elettronica dedicati, l'associazione degli utenti ai predetti indirizzi (anche su indicazione dei Sigg.ri Direttori Amministrativi), nonché la predisposizione di un foglio elettronico funzionale alla tracciabilità delle istanze pervenute (a data odierna, sono in fase di ultimazione le procedure tecniche di configurazione dei PC di alcuni utenti per l'accesso agli indirizzi di posta elettronica dedicati).

Pertanto, a partire dal 23 novembre 2015, quanti in indirizzo saranno chiamati a gestire le istanze web, secondo la prassi indicata in allegato (ALL. 1) che costituisce parte integrante della presente nota.

Si precisa che, come evidenziato nella scheda pratica pubblicata dal Ministero della Giustizia sul proprio sito internet (ALL. 2), le istanze web pervenute dalla P.E.C. del beneficiario sono giuridicamente validate anche senza la successiva sottoscrizione in cancelleria. Per il motivo

 $\bigcup_{1/2}$ U

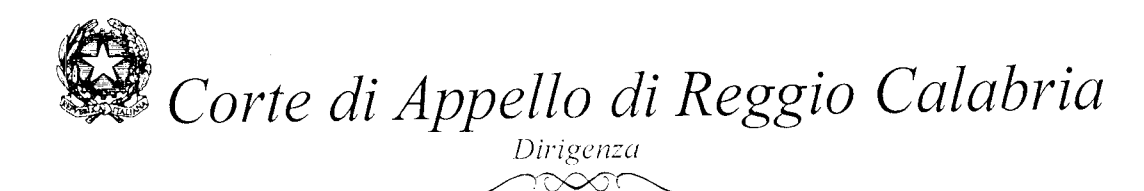

speculare, poiché per la validazione giuridica delle istanze web non pervenute dalla P.E.C. del beneficiario è necessaria, in ogni caso, l'apposizione della firma ed il deposito in cancelleria, questa Dirigenza ritiene non opportuno importare al SIAMM/SG le istanze web pervenute in tale modalità (non P.E.C.).

Resta fermo che, ai fini della corretta rendicontazione della spesa che sarà liquidata, le istanze dovranno pervenire corredate dalla documentazione utile a comprovarne la legittimità. A tal fine, qualora il fascicolo processuale sia giacente presso questa Corte d'Appello, le cancellerie potranno verificare e, quindi, apporre la dichiarazione di conformità delle copie agli originali conservati nel fascicolo (ai sensi di quanto previsto dalla nota di questa Dirigenza del  $6/2/2007$  – Prot. n. 896/2007/f.s. – [ALL. 3]). Al contrario, qualora il fascicolo processuale fosse giacente presso altri Uffici Giudiziari, gli allegati all'istanza web dovranno pervenire già corredati dalla dichiarazione di cui sopra, rilasciata dalla Cancelleria dell'Ufficio Giudiziario che detiene detto fascicolo. In quest'ultimo caso, la mancanza di attestazione di conformità agli originali degli allegati all'istanza (necessari a comprovare la legittimità dell'istanza) sarà motivo di indicazione di rifiuto, da parte della cancelleria interessata, dell'istanza web pervenuta.

A partire dal 23 novembre 2015, infine, la copertina, in uso, del fascicolo per la liquidazione degli onorari da trasmettere all'Ufficio Spese pagate dall'Erario è sostituita da quella di cui all'ALL.4.

Si raccomanda puntuale e scrupolosa applicazione di quanto sopra evidenziato (specie nella fase di avvio della nuova procedura telematica).

IL DIAIGÈNTE (dott./F Scopelliti)

#### PRASSI ISTANZE WEB PERVENUTE TRAMITE PEC-SIAMM:

- 1) L'Ufficio spese pagate dall'Erario verifica periodicamente le istanze web pervenute al SIAMM/SG tramite PEC; quindi, dopo averle annotate in un apposito foglio elettronico<sup>1</sup> (di seguito denominato f.e.), specificandone numero progressivo e numero protocollo web, effettua una prima verifica sui dati fiscali del richiedente ivi contenuti. Contestualmente, registra la documentazione di cui si compongono le istanze pervenute nell'ambito della medesima cartella di rete contenente il f.e.
- 2) Relativamente ad ogni istanza pervenuta, qualora la verifica di cui al punto precedente dia esito negativo, l'Ufficio spese pagate dall'Erario la rifiuta al SIAMM/SG, annotando la data ed il motivo del rifiuto sul f.e.

Al contrario, qualora la verifica dia esito positivo, ne comunica la ricezione al settore di competenza, mediante e-mail da inviarsi al rispettivo indirizzo tra quelli appositamente creati (liquidazioniwe bprevenzioni.ca. reggiocalabria@giustizia.it,

liquidazioniwebassiseappello.ca.reggiocalabria@giustizia.it,

liquidazioniwebpenale.ca.reggiocalabria@giustizia.it,

liquidazioniwebcivile.ca.reggiocalabria@giustizia.it.

liquidazioniweblavoro.ca.reggiocalabria@giustizia.it).

Di tale comunicazione viene fatta annotazione sul f.e.

3) Il settore di competenza, ricevuta la comunicazione di ricezione dell'istanza, la verifica nel merito e nella documentazione prodotta. Quindi, entro trenta giorni, comunica all'Ufficio spese pagate dall'Erario, mediante e-mail da inviare all'indirizzo liquidazioniweb.ca.reggiocalabria@giustizia.it, se l'istanza può essere accettata oppure rifiutata. In caso di rifiuto deve esserne specificato il motivo tra quelli di seguito indicati: documentazione mancante, dati fiscali non corretti, dati dell'istanza non corretti. dati del procedimento non corretti, altro (specificare).

In caso di accettazione, invece, dovrà essere comunicato anche il numero di Registro delle Istanze Varie (R.I.V.) che l'istanza accettata avrà assunto.

4) L'Ufficio spese pagate dall'Erario, ricevuta la comunicazione di cui al punto precedente, effettua al SIAMM/SG le operazioni conseguenti (importazione o rifiuto), facendone annotazione sul fe

In caso di mancata risposta da parte della cancelleria competente, trascorsi trenta giorni dalla trasmissione di cui al punto 2), l'Ufficio spese pagate dall'Erario rifiuta l'istanza web al

<sup>&</sup>lt;sup>1</sup> Il foglio elettronico (f.e.) sarà compilato esclusivamente dall'Ufficio Spese pagate dall'Erario, ma sarà accessibile in sola lettura a tutte le cancellerie.

SIAMM/SG, indicando quale motivazione "MANCATA **INDICAZIONE** DI ACCETTAZIONE DELL'ISTANZA DA PARTE DELLA CANCELLERIA COMPETENTE." In caso di accettazione, dopo averne effettuato l'importazione al SIAMM/SG, l'Ufficio spese pagate dall'Erario annota sul f.e. il relativo numero assunto di istanza SIAMM. Sarà creata, quindi, una corrispondenza biunivoca tra numero RIV e numero istanza SIAMM

- s) La cancelleria, dopo le notifiche del prowedimento di liquidazione scaturito da una istanza web, trasmetterà, nelle modalità consuete (Circolare Dirigenziale del 26 agosto 2014, prot. n. 580/2014), il fascicolo cartaceo all'Ufficio spese pagate dall'Erario, specificando, oltre al numero RIV, anche il numero istanza SIAMM/SG.
- 6) In caso di prowedimento di rigetto, da parte del magistrato o del funzionario competenle, dell'istanza di liquidazione web precedentemente accettata, la cancelleria competente, contestualmente alla notifica alle parti interessate, ne darà notizia all'Ufficio Spese pagate dall'Erario per il dovuto aggiornamento del SIAMM/SG.

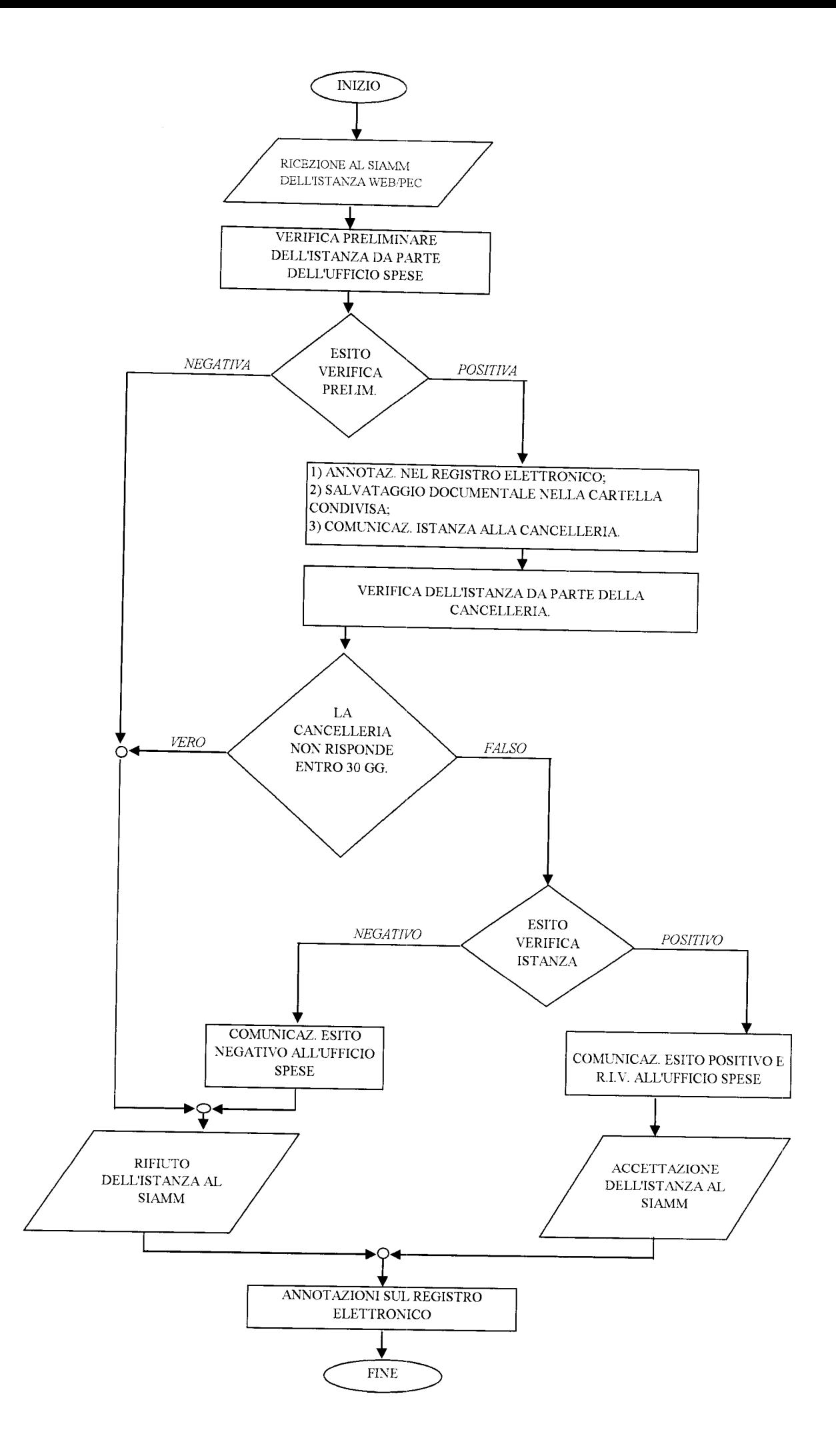

 $ALECATC$ 

## Ministero della Giustizia Percorsi chiari e precisi, un tuo diritto

Home » Come fare per » Processi e cause » Liquidazioni spese di giustizia: presentare richiesta online

### Scheda pratica - Liquidazioni spese di giustizia: presentare richiesta online

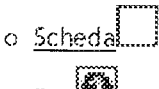

 $\circ$  Fact  $\bullet$ 

Con "Liquidazioni spese di Giustizia" si fa riferimento ai compensi e alle indennità spettanti a soggetti terzi quali i consulenti tecnici, i testimoni o i gestori di servizi telefonici o di noleggio apparati, liquidati dal Giudice presso il quale si svolge il procedimento e messi in pagamento dall'ufficio competente del Funzionario delegato alla spesa.

Completata l'attività, l'interessato presenta un'istanza di liquidazione o, per i servizi di intercettazione, la fattura presso la Cancelleria del Giudice che ha conferito l'incarico.

Presso gli uffici giudiziari che utilizzano la piattaforma SIAMM - Spese di Giustizia è possibile presentare la richiesta online utilizzando il Sistema Liquidazioni Spese di Giustizia.

Primo passo: l'utente clicca su Sistema Liquidazioni Spese di Giustizia ed avvia il processo di registrazione.

Durante la registrazione sarà necessario indicare se il sistema viene utilizzato:

- o da una persona giuridica per l'invio delle fatture in materia di intercettazioni
- o da altro utente per l'invio delle richieste di liquidazione.

L'utente che deve inviare fatture, al termine della registrazione, accede al sistema e ha la possibilità di usufruire di tre funzionalità

- o gestione dei propri dati anagrafici e fiscali: informazioni necessarie per consentire all'ufficio giudiziario di procedere correttamente alla lavorazione della richiesta di liquidazione; i dati inseriti con la prima registrazione saranno utilizzabili per le successive richieste
- o invio delle fatture
- o monitoraggio dello stato delle fatture inviate agli uffici giudiziari per la fase della liquidazione

Per inviare una o più fatture, l'utente deve indicare l'ufficio destinatario ed allegare due file: uno con il contenuto informativo delle fatture e uno con le immagini delle fatture in formato PDF.

L'utente che deve inviare richieste di liquidazione, al termine della registrazione, accede al sistema e ha la possibilità di usufruire di tre funzionalità:

- o gestione dei propri dati anagrafici e fiscali: informazioni necessarie per consentire all'ufficio giudiziario di procedere correttamente alla lavorazione della richiesta di liquidazione; i dati inseriti con la prima registrazione saranno utilizzabili per le successive richieste
- o inserimento di un'istanza di liquidazione
- o monitoraggio dello stato delle istanze già presentate agli uffici giudiziari

Nella richiesta di pagamento l'utente deve indicare

- o il procedimento per il quale ha prestato la propria attività
- o l'ufficio destinatario
- o gli importi richiesti comprensivi di spese sostenute
- o indennità spettanti e onorario.

In entrambi i casi, invio fatture e/o istanze di liquidazione, il sistema produce un file in formato Pdf riepilogativo dei dati inseriti che l'utente può scaricare sul proprio PC.

Attenzione: per completare il procedimento è necessaria la validazione giuridica. Pertanto

- o se l'utente è dotato di posta elettronica certificata (PEC) potrà inviare questo file allegandolo ad una e-mail da inviare dalla sua casella di posta elettronica certificata (PEC) verso la casella di posta elettronica certificata del Sistema "Liquidazioni Spese di Giustizia"
- o se l'utente non è dotato di posta elettronica certificata (PEC) dovrà salvare e stampare il file in formato Pdf prodotto da Sistema "Liquidazioni Spese di Giustizia" e portarlo in cancelleria per validarlo giuridicamente con l'apposizione della firma e deposito.

Vantaggi:

· Per tutti gli utenti c'è il vantaggio di poter seguire lo stato di lavorazione dell'istanza o della fattura - Per utilizzare il servizio è sufficiente un computer con il collegamento a internet e una stampante. - Per usufruire anche del servizio di convalida giuridica della richiesta ed essere esonerati dal recarsi in cancellería per apporre la firma è sufficiente essere dotati di posta elettronica certificata (PEC). - Per visualizzare il file prodotto dal Sistema l'Liquidazioni Spese di Giustizia", riepilogativo dell'istanza di pagamento creata, è sufficiente scaricare il software Adobe Reader.

#### Supporto utenti

Segnalazioni relative a problematiche di tipo tecnico e funzionale per l'utilizzo del sistema possono essere indirizzate all'HelpDesk: supporto siamm@accenture.com E' opportuno indicare nella mail anche i riferimenti telefonici

HelpDesk telefonico: 06 90289117

Vai a Liquidazioni spese di giustizia

aggiornamento: 20 agosto 2013

Ouesta scheda tí ha soddisfatto?

SI  $\odot$  In parte  $\odot$  No  $\odot$  Migliorate il contenuto della scheda indicando cosa non avete trovato

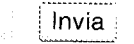

 $HUCGH(3)$ 

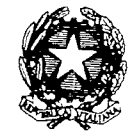

Corte di Appello di Reggio Calabria

Prot. n.  $896$  $/2007/f.s.$ Pos. n 6837/06 da citare nella risposta

Reggio Calabria, E 6 FEB, 2007

AI SIGG.RI MAGISTRATI CORTE D'APPELLO **SEDE** 

AI SIGG.RI FUNZIONARI RESPONSABILI CANCELLERIE **SEZIONE PENALE** SEZ. CORTE ASSISE APPELLO -SEZ. MINORENNI E M.P. **SEZIONE CIVILE** UFF. FUNZ. DEL. SPESE DI GIUSTIZIA (E REG. MOD. 1/A/SG) CORTE D'APPELLO **SEDE** 

e p. c.

AI SIGG.RI PRESIDENTI CONSIGLI ORDINE DEGLI AVVOCATI REGGIO CALABRIA PALMI LOCRI

#### Oggetto: Problematiche inerenti la rendicontazione delle Spese di Giustizia e connesse modalità operative.

In data 15 maggio 2006, il Ministero dell'Economia e delle Finanze - Dip. Ragioneria ierale dello Stato -, su sollecitazione del Ministero della Giustizia, ha emanato l'allegata Circolare Prot. 7231, in materia di gestione delle Spese di Giustizia.

Al par. 3 della Circ. citata, riguardante i documenti da allegare ai rendiconti, è precisato che, norma dell'art. 333 del Regolamento di Contabilità Generale dello Stato, gli stessi debbano essere in inale.

In alternativa, nel caso in cui gli originali debbano restare conservati nel fascicolo ale per le prevalenti esigenze giurisdizionali, l'ufficio giudiziario deve produrre copia degli atti con della certificazione della loro conformità agli originali nonchè contestuale attestazione a necessità di conservazione nel fascicolo processuale. A tal proposito, si è già provveduto a ncellerie interessate apposito timbro da utilizzare, all'occorrenza, sulle fotocopie degli atti da uttofascicolo che viene inviato all'Ufficio Spese di Giustizia, per la predisposizione 'i pagamento e registrazione sul modello 1/A/SG.

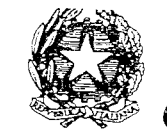

 $ALLEGATC$ Corte di Appello di Reggio Calabria

dr ORDINE

Prot. n.  $580 / 2014$ Pos. n.  $2987$ 

> 26 AGO. 2014 Reggio Calabria,

AI SIGG.RI DIRETTORI AMMINISTRATIVI E AI SIGG. FUNZ. GIUD. (V. ELENCO)

AL RESPONSABILE UFFICIO SPESE PAGATE DALL'ERARIO

## Oggetto: Fattura elettronica. Ulteriori istruzioni operative.

Con nota interna del 9/5/2014 - Prot. n. 366/2014 f.s. - sono state impartite le prime istruzioni operative in materia di fatturazione elettronica, al fine di raggiungere *il primario obiettivo del pagamento delle fatture cartacee, emesse* sino al 05/06/2014, entro il termine del 06/09/2014 previsto dalla normativa.

Con Circolare del 14/08/2014 - Prot. n. 22439 -, la competente D.G.S.I.A. ha comunicato le modalità, a regime, di acquisizione, accettazione o rifiuto (entro 15 giorni), e trattamento della fattura elettronica.

Nella Circolare citata è previsto che i beneficiari accedano al SIAMM-SG per visualizzare i provvedimenti di liquidazione esecutivi emessi in loro favore (decreti o ordini di pagamento), e *precompilare* la fattura elettronica. Questa, dopo essere stata integrata con dati ulteriori sarà, quindi, trasmessa all'Ufficio Giudiziario tramite il "Sistema di Interscambio (SdI)" che la renderà disponibile, per la ricezione, sul "SICOGE COINT".

L'Ufficio Giudiziario avrà, pertanto, 15 giorni di tempo per accettare o rifiutare la fattura ricevuta elettronicamente; di conseguenza sarà necessario, ottimizzare i tempi di movimentazione dei fascicoli inerenti le liquidazioni di Spese di Giustizia, al fine ultimo di consentire il rigoroso rispetto dei tempi previsti e sopra riferiti.

A tal fine, le Cancellerie e l'Ufficio Spese pagate dall'Erario, opereranno secondo le indicazioni di seguito articolate:

# Corte di Appello di Reggio Calabria

- 1) la Cancelleria interessata, acquisito il provvedimento di liquidazione depositato dal Magistrato, o emesso dal Funzionario incaricato, effettuerà le notifiche secondo le presenti modalità;
- 2) acquisite le date  $di$ notifica  $\text{ed}$ all'impugnazione), si trasmetterà il fascicolo contabile all'Ufficio eventuale Spese pagate dall'Erario, senza attendere l'esecutività del provvedimento, indicando la data di ultima notifica e la data (prevista) di esecutività (a tal proposito, si allega la nuova copertina del fascicolo della liquidazione, da utilizzarsi per i carteggi in corso);
- 3) l'Ufficio Spese pagate dall'Erario, esaminato il fascicolo, procederà alla presa in carico nel SIAMM per le fasi già complete, fatte salve eventuali cause ostative, che dovessero comportare la restituzione del fascicolo alla Cancelleria;
- 4) in caso di opposizione al provvedimento di liquidazione, la Cancelleria di riferimento, entro un giorno lavorativo (sabato escluso), dovrà informare l'Ufficio Spese pagate dall'Erario e chiedere la restituzione del relativo fascicolo;
- 5) l' Ufficio Spese pagate dall'Erario, trascorsi due giorni lavorativi dalla data della prevista esecutività, in assenza di notizia (circa l'eventuale opposizione) di cui al punto 4), inserirà nel SIAMM-SG la data di esecutività, rendendo - così - disponibile al beneficiario il provvedimento esecutivo per la pre-compilazione della fattura.

E' di tutta evidenza l'importanza della tempestività, da parte delle Cancellerie, dell'eventuale comunicazione del deposito del ricorso in opposizione al provvedimento di liquidazione, al fine ultimo di evitare il ricevimento di fatture elettroniche relative a provvedimenti di liquidazione non ancora esecutivi.

Si raccomanda, pertanto, scrupolosa osservanza e attenta applicazione delle disposizioni sopra articolate.

IL DIRMENTE  $(r/r, t)$ copelliti)

#### CORTE DI APPELLO DI REGGIO CALABRIA **S2** LO D

#### SOTTOFASCICOLO DEGLI ATTI RELATIVI AL PAGAMENTO DELLE SPESE DI GIUSTIZIA

#### ESTREMI DEL PROCEDIMENTO:

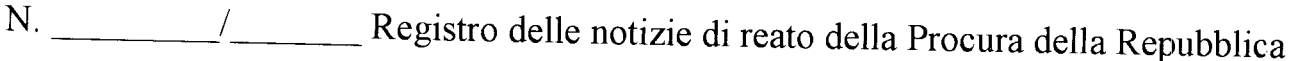

di

N. R.G. - Mod.

#### IMPUTATI / PARTI

(Indicare i nominativi dell'imputato (o degli imputati), ovvero della parte (delle parti), al quale (o<br>ai quali) dovrà (dovranno) essere attribuita la spesa ai fini dell'eventuale recupero);

#### BENEFICIARIO DELLA LIQUIDAZIONE

#### PROVVEDIMENTO DI LIQUIDAZIONE:

Decreto / Ordine di pagamento / Sentenza: N. Data di emissione: ;Data ultima notifica: ; Data prevista di esecutività: (Da compilare solo in caso di intervenuta opposizione)

Data di opposizione:  $\frac{1}{2}$ ; Data prevista di esecutività:  $\frac{1}{2}$ 

N. ISTANZA SIAMM: IL FUNZIONARIO GIIJDIZIARIO